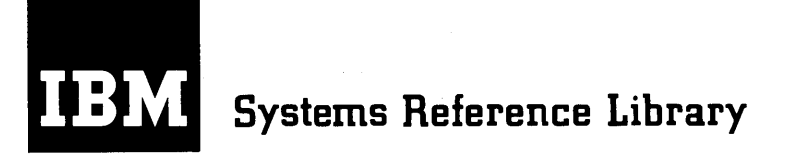

# **IBM 1620 Program Writing and Testing**

This bulletin describes writing and testing techniques useful in programming the IBM 1620 Data Processing System. Included are dump, trace, and utility routines, and a check routine for Hags and record marks.

This publication is a reprint of an earlier edition with the format changed to conform to that of the Systems Reference Library.

 $\mathcal{A}^{\text{max}}_{\text{max}}$ 

Address comments regarding this publication to: IBM, Product Publications Department, San Jose, California This bulletin discusses program writing and testing techniques that can assist the programmer to produce accurate, time-saving 1620 programs. It also presents a number of short programs that have proved useful in testing machine language programs on the IBM 1620. Five types of programs are given and discussed in the Appendix.

# **Writing** *the* **Program**

Programs should be written with the realization that changes or modifications may be required to obtain a correct, working program. They should be written in segments, each of which performs a specific task. These segments should be separated by blank spaces for insertion of additional commands which subsequent testing may indicate to be necessary for a complete, working program.

Frequent use of subroutines is desirable, especially in programs containing numerical calculations. Subroutines or segments can often be advantageously checked out separately, even before other parts of the program are written. In addition, programs composed of subroutines or segments can be more easily extended or modified than programs that are not so divided. Although the length of a program can sometimes be reduced through the use of complex logic, such approaches should be minimized unless core storage space is at a premium. Ease of modification and ready comprehension are often more important than the length of the program.

Linkage to the subroutine should be kept to a minimum. Items of data required for the subroutine can be stored consecutively so that all items can be transferred to the subroutine by using only one storage address. Branch and Transmit, and Branch and Transmit Immediate (BT-27 and BTM-17) commands are useful for branching to subroutines, because either command causes data transfer and branching to the subroutine, and the setting up of the return to the next command in sequence. Otherwise, this threefold task requires three commands.

A program that involves much intermediate calculation before the final result is obtained may be interspersed with commands that cause a typeout (under sense switch control, if desired) of the intermediate data as these data are calculated. After program testing is completed, these commands can be eliminated.

Should an error occur, another useful technique is the inclusion of an independent routine to which a manual branch can be made. This routine causes certain areas to print out. The printout serves as a check on the contents of these areas. Printout, or Dump, routines appear in Appendix A.

Certain common errors peculiar to the program format may occasionally occur as data is composed for the program. Such errors can be checked for by the program, and provision can be made in the program for re-entry of a particular data record via the typewriter. The user is thus saved the necessity of creating a new input tape or card deck before continuing the program.

Many segments or subroutines can be shortened in one or both of the following ways: first, by reducing the length of each data field to the maximum needed for that item, rather than regarding the field length as fixed at an unvarying minimum. Programmers accustomed to fixed word machines may otherwise fail to take advantage of the variable length aspects of the 1620. Second, subroutines can be shortened by rewriting a routine of "X" commands as "X/N" or less commands and executing the reduced routine "N" times in a "tight loop" sequence. However, the increased execution time required for the tight loop operation must be weighed, in the light of time and space requirements, against the greater storage space needed by the "X command" routine.

The importance and usefulness of "desk checking" cannot be overemphasized. Not only does this process include a visual check of the program listing for obvious mistakes, but also manual run of an item of data through the program. Desk checking can eliminate a surprising number of potential errors in a new program.

Data used for manual or machine check of a program should be carefully selected to ensure a comprehensive check of the numerous combinations that may exist in the logical flow of the program. It is usually advisable to begin checking with data that traces a relatively simple, straightforward, logical flow through the program. Succeeding data then can be selected to take increasingly complex paths so that each new item of data involves the use of a new subroutine or segment. A careful selection of data lessens the chance of a programming error being undetected during the preliminary data check.

To produce a program which is easy to test and is readily understandable to another programmer, the original programmer should generate the following items with his program, even before it is checked out on the 1620:

- 1. A general flow chart of the main logic of the program. This chart should be as machine independent as possible so that it can be understood by a programmer who is unfamiliar with the 1620.
- 2. Detailed flow charts of the segments and subroutines that appear as blocks in the main flow chart.
- 3. A table containing field addresses of the data (or data areas) and address locations of the segments and subroutines comprising the program.
- 4. The SPS (Symbolic Programming System) listing and machine language translation.
- 5. Sample data input and the expected resultant output.

Most of the auxiliary programs available for use as subroutines (i.e., floating point subroutines) or as program testing aids (i.e., trace routines) are located initially in 1620 storage locations 402 to 3999 and 18500 to 19999. To avoid relocation of these prestored subroutines, storage locations 4000 to 18499 should be used first as new programs are written. Routines included in this bulletin are contained within the last 500 positions of core storage, except for the load routine (402 to 842) and the general trace routine (15000 to 17443).

# **Testing** *the Program* **on** *the 1620*

Machine time on the 1620 may often be at a premium. When 1620 time is scheduled for program testing, the programmer's testing plan and the execution of this plan should be carefully determined in advance, so that machine time is not wasted and the next person scheduled is not delayed. Therefore, the programmer who has been assigned 1620 time should first decide how the program can best be tested. The following suggestions may be used as a guide.

- 1. Make an initial dump of the program to check that it is stored in the correct location and to provide a comparison for the dump usually performed when the test run of the program is complete. To produce a neat, readable listing, use a dump routine such as the one in Appendix B.
- 2. At minimum, check the critical flags (see FLAGS).
- 3. If possible, plan to check certain key subroutines or segments independently of the rest of the program. If it appears advisable to check a particular program in its entirety, replace certain B or BB commands with Halts to assure stopping of the program after certain segments are executed. While the program is halted, check the data at that point, execute the branch manually, proceed to the next Halt and again check, etc. Areas of the program that do not contain tight loops can be checked by stepping through a single command at a time.

#### **Trace Routines**

For accurate program testing, the programmer must at all times be able to identify and know the location of the program step, segment, or routine under execution at a particular time. If a storage location outside the defined program area is addressed while the program is under test, the programmer can with this knowledge retrace steps to the last known valid location tested and check to see why the program has gone awry. One way to secure this knowledge is to use a trace routine. Five types of trace routines are given in Appendix B. (The trace routines in Appendix B are operative on a 1620 with indirect addressing, only if the indirect addressing is not used in the P field of a branch command.) The general trace routine prints out all commands and the contents of the P and Q fields. Since the trace is time consuming, it should be used only when the programmer is at a loss to find the error in any other way and when a detailed check is necessary to determine the reasons for a computational subroutine producing incorrect results from correct data.

Although the general trace is invaluable in some instances, its use should be limited to short sections of the program and should be considered only as a last resort.

Four other trace routines that avoid the necessity for stepping through the program one command at a time or for manually tracing by placement of Halt commands in the program are given in Appendix B. Essentially, these traces print out only those branches executed by the program, and are therefore much faster than the general trace. These "fast trace" routines give an ex-

cellent trace of the logical How of the program, and also indicate the last branch executed when a program error occurs. The similarities and differences in these four routines are summarized in Figure 1. They are:

#### 1. **Trace Routine for Branches in a Program**

This routine prints out all Branch, BT, and BTM commands that are executed. Although it executes all BT and BTM subroutines,it does not trace them, but returns to the trace only on the execution of a Branch Back ( BB-42) command.

#### 2. **Trace and Count Routine for Branches in a Program**

This routine is similar to (1), but has the added feature that any branch executed more than once in sequence is printed out only once, together with the number of times it was executed. This routine is useful in any program that contains several "tight loop" subroutines.

#### 3. **Flow Trace**

This routine traces BT and BTM subroutines and is useful when the subroutine is ended by a branch command rather than by a BB command.

## **4. Fast Trace**

This routine, while similar to (3), also includes the counting feature found in (2), so that it is useful for programs containing tight loops. In addition, it results in a typeout of all Write Numerically (WN-38) commands and of the output record.

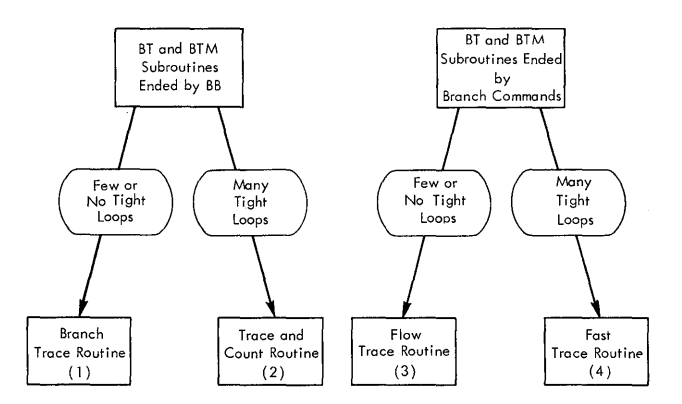

Figure 1. Uses of Various Trace Routines

#### **Symbolic Programming System (SPSJ**

The attempt to write any 1620 program, except short ones, in machine language is cumbersome and confusing, even to an experienced programmer. Thus, sps has been used extensively in the writing of 1620 pro- .grams. However, when paper tape input is used and when a program is changed many times before the final version is produced, manual translation of SPS may be

more advantageous than use of the sps processor.

Although manual translation may appear formidable to the beginner at first, he soon finds that with practice he can translate the SPS language almost as fast as he can write the numbers down. Manual translation of SPS may save time for the experienced programmer who is working on a 1620 with paper tape input; for the beginner, both manual and SPS processor translation should be attempted to gain practice.

Manual translation has this notable advantage: it familiarizes the programmer with machine language, and since he must work with machine language when he checks out his program on the 1620, he has accomplished two tasks at the same time - translation and machine language skill. Moreover, familiarity with the machine language equivalent usually permits him to check out the program more quickly.

The very qualities that lend versatility to the 1620 machine language may, at first, cause a programmer who is new to variable word length machines to regard machine language as intricate. This feeling usually disappears with added experience, but the programmer also discovers that certain  $1620$  programming techniques may be difficult to express in SPS. The "execute command" feature contained in the load program (Appendix C) is such a technique.

Once the program has been tested in machine language form, the programmer should check the SPS, which is an invaluable tool for relocating programs.

#### **Loading and Timing**

After a correct, working program has been evolved and thoroughly tested, a continuous record tape is useful for loading the 1620; however, such a tape is difficult to obtain for an unchecked program. Except for short programs, cutting a new tape each time corrections are to be made requires an excessive length of time to test a program.

Since even an experienced programmer averages only about 50 commands an hour in testing a program on the 1620, he will require 20 hours of machine testing time for a 1,000-command program. Normally, the programmer has only two hours on the machine at anyone time. This period gives him more than enough information to make corrections and check out certain portions of the program. If longer intervals are attempted on the 1620, testing efficiency often decreases. The time considerations cited are averages and depend on the type of program and the experience of the programmer. A beginner may require more time.

If the assumption is made that the programmer modifies and corrects a 1,000-command program at least ten times before evolving the final version, the task of

recompiling the program in SPS each time to include minor changes is obviously laborious and time-consuming. Cutting a completely new tape each time is almost as laborious. An efficient method of reducing time spent in producing tapes is to use a load program that contains a series of short records, each record containing one command and the address into which that command is loaded. To correct the program, a short tape containing the desired corrections is cut. This tape is loaded, following the loading of the main program tape, and replaces data previously loaded from the main tape.

A load program such as the one described is included in Appendix C to illustrate the general approach. Each programmer may prefer to write load programs more directly applicable to his own problem. The significant concept is that short data records can be loaded into addresses contained in the records in such a manner that the sequence of the records is unimportant. Such an approach can save considerable time and effort in testing a program.

#### **Preparing a** *Patch* **Tape**

One way to correct or alter a program in core storage is to incorporate all corrections into a "patch tape." The following patch procedure offers these advantages:

- 1. Any number of consecutive digits in core storage can be corrected as a group. The last character corrected can be a record mark.
- 2. The corrections can be loaded in any sequence.
- 3. The patch program uses only locations 00000 to 00091, which are normally free. No buffer area is required.
- 4. The program does not use the arithmetic tables.

#### *Punching the Patch* **Tape**

1. To punch the patch tape, load the paper tape punch, and punch feed codes in the leader. Press Reset and insert 360002400100 380002400200. Press Release and Start.

Type: 360006200300 260005900071 260007800071 160007203002 250007119999 3600072I9999t

If MAR indicates 00096, press Release and SIE. Then press Insert, Release, and Start.

Type: 251999900071

# 4900000t

If MAR indicates 00043, press Release and SIE. This entire procedure causes two records containing the patching program to be punched. Alternatively, the program can be duplicated from another tape.

2. To add corrections to the patch tape, press Reset and insert:

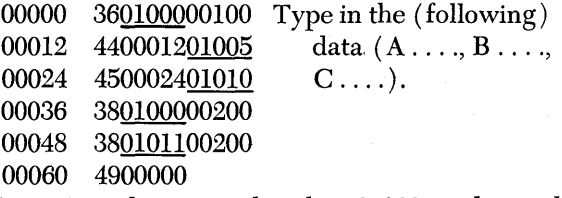

NOTE: A read-in area other than 01000 can be used by changing the underlined addresses.

Press Release and Start. The data (A...B... C...) can then be typed.

If the console locks after program step 12 or 14 (owing to the fact that a flag or a record mark was omitted when the data was typed), press Stop, Insert, Release, and Start. Then retype the data and the routine should proceed correctly.

Type: AAAAABBBBB# C...C#

- AAAAA the address of the lefthand digit to be corrected.
- $\overline{B}BBBB$  the address of the digit to the right of the correction. It is destroyed by a record mark and replaced. The flag is essential.
- $C \ldots C$  the correction. A record mark is permissible only as the last character of the correction.

If an error was made, press Release, Insert, Release, and Start. Retype the data (A, B, and C). If an error was not made, press Release and Start.

3. The final correction to be added should be a branch: 00000 00019# 48 00000 00000 49 XXXXX where XXXXX is the address of the first instruction of the program. Leave an unpunched "trailer" on the tape for subsequent corrections.

To add corrections to the patch tape, duplicate the tape up to the point of the final branch correction and add the corrections and a new branch correction. When the program is completely tested, a single program tape may be punched to eliminate the patch tape.

# *Using the Patch* **Tape**

Load the program. Before executing it, place the patch tape on the paper tape reader, press Reset, insert 360000000300, press Release and Start. When the corrections are loaded, the program halts to permit a data tape to be loaded. The start key may be pressed to execute the branch to the corrected program.

# *Flags*

The beginning 1620 programmer may experience some difficulty in the proper use of flags in the 1620 machine language. Neglecting to set a single flag may result in destroying a large area of data in core storage, often leaving the programmer with little idea as to the cause. If one or more of the following are executed before a run with a new program is attempted, errors may be discovered that can save reloading the program:

- 1. Instead of clearing core storage to zeros before loading the program, clear to flag zeros by using 310000300002. This Transmit Record command limits the amount of transfer that may occur outside the program storage area if the setting of one or more flags has been neglected.
- 2. Check that the Q field of each immediate command contains a flag in one of the first four positions ( $Q_7$  through  $Q_{10}$ ) of the field. The routine in Appendix D accomplishes this check rapidly.
- 3. Set a flag in the first position  $(O_0)$  of every command, thus limiting the length of any field transfer that may occur within the program storage area. The routine in Appendix D leaves the first position of the command flagged so that an error in field transfer is easily recognized in a dump operation.
- 4. If a data area is used into which a field will be set at some intermediate program step, it is helpful to preset flags in this area. Thus, if the data is set incorrectly, a subsequent transfer field operation will not seriously harm the execution of the program. Because the above precautions - especially  $(1)$  and  $(4)$  - may occasionally result in the continuance of the program even when an error occurs, the error may not be detected immediately. Usually these errors can be pinpointed by examining the typeout of intermediate data, if such a typeout is available.

# *"Packing"*

Where space is at a premium, the programmer may want to "pack" commands. Packing is possible with an unconditional Branch (B-49) command, where the last four digits of the Q field ( $Q_s$  through  $Q_{11}$ ) may be used to start the next command. It is also possible with the Branch Back (BB-42) command, where the last ten digits may be used. As these commands (especially B ) are used frequently in most programs, considerable storage space can thus be saved.

It should be noted that the Q field of a Set Flag ( SF -32) or Clear Flag (CF -33) command can be used

to store any 5-digit field. The P field of a Control  $(K-34)$ command or the P and Q fields of a Halt (H-48) command can also be used for storage.

Commands used for initialization or setting of the program that are performed only once at the start of the program may be placed in areas reserved for data or for data manipulation. Alternatively, through use of a load program (Appendix C), initialization commands may be executed in sequence as they are loaded on top of one another from the program tape. Such a load program may be used to read in and read out alphameric statements without taking up any space needed for the program.

## *Branch* **and Transmit**

A Branch and Transmit (BT -27) command not involving transfer of any fields uses

 $BT A, A-1$ 

to branch to A. The programmer should ensure that a flag is set at some location to the left of  $A-1$ . The greater the number of storage positions between the flag and location A-I, the more time is consumed in executing the BT command.

### **Program** *Indicators*

When planning to create numerical indicators in the program to direct program branching, it is well to remember that any single digit can indicate six different possible branches, without the use of compare commands. Figure 2 shows a flow chart and partial program

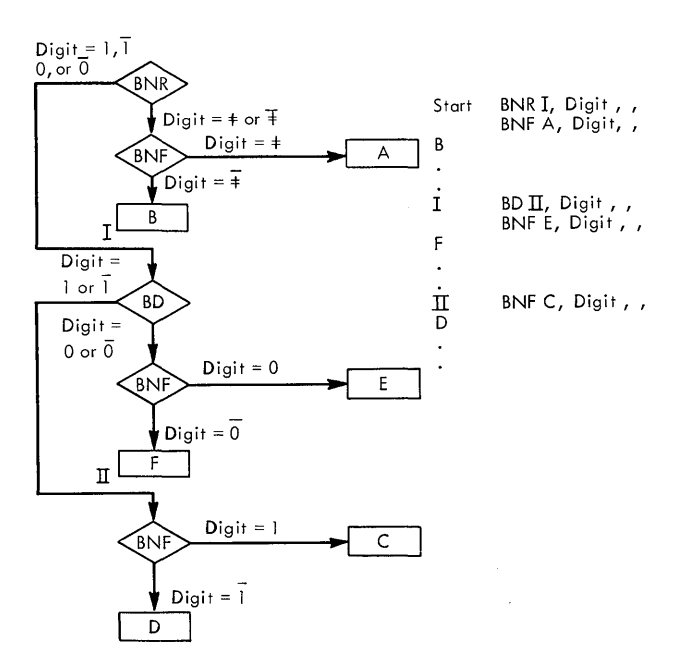

Figure 2. Six-way Branching Scheme

that illustrate a scheme for branching to A, B, C, D, E, or F respectively: depending on whether the indicator is  $\overline{f}, \overline{f}, 1, \overline{1}, 0$ , or  $\overline{0}$ , respectively.

The use of compare commands and 2-digit fields for the same scheme would require more commands and more execution time. However, record marks should be used sparingly in a program, as indicated under RECORD MARKS.

The three commands-Branch No Record Mark, Branch No Flag, and Branch on Digit (BNR, BNF, and  $BD$ ) – are very useful in determining the path of the program. Where either branch commands or compare commands can be used successfully, the use of branch commands is normally more advantageous.

# *Parity Errors*

The following program determines if any parity errors exist in storage:

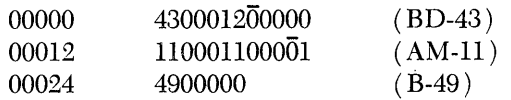

If a parity error is present, the program stops in the E cycle with an MBR-E or MBR-O check. When a parity error is detected, the MAR address is always even because this program searches core storage in an ascending order of addresses. However, if the MBR-O light is on, the parity error is in the following odd address. The end of the program occurs on a MAR check, with 20000 showing in the Memory Address Register. This program in no way affects anything in core storage.

# **Record** *Marks*

The use of record marks in the middle of a program should generally be avoided; normally their use should be reserved for locations in the data area or at the end of the program. A special program is required to duplicate tapes containing record marks that are end-of-line punches on the tape.

One programmer may experience difficulty in running another's program. If the reason for the difficulty is not apparent, it is advisable to check the program for its dependence upon a record mark at address 00400, and if a record mark is required at that address, to check that it is present.

A MAR check results if an attempt is made to use a record mark as part of a numerical field and if it is used to perform a compare or numerical operation with that field. A MAR check also results from reading an address that has a record mark as an address digit. These are MAR checks that often result from an untested program.

A record mark appearing as the first character in the record causes the 1620 to fail to execute a Write Numerically (WN-38) or Write Alphamerically (WA-39) command. In this event, depress the Release and Start keys so that the 1620 continues with the next command.

# *MAR Check*

If a MAR check occurs during an I cycle (the cycle is indicated by the instruction and execute lights), the address in the Memory Address Register is the address of one of the twelve digits of the command in which the MAR check occurred. However, if the MAR check occurs during an E cycle, the Memory Address Register usually contains the address of a digit in the tables or in either the P or Q field locations. To determine the address of the command being executed when the error occurred, the Instant Stop key should be depressed twice, following depression of the Reset key. The address of the command following the desired address then appears in the Memory Address Register.

# *Check* **on** *Table Loading*

If a checked computational program has been properly loaded and fails to operate, it is always in order to check that the tables have been properly loaded into storage.

Appendices A through E include a number of short programs useful in testing machine language programs on the IBM 1620 Data Processing System.

NOTE: In some cases the sps has not been checked; however, the machine language version has been checked in all cases. The 407 printout is as follows:

**Program Testing Aids Columns 56 to 75 are numerical and a flag zero in these** columns is represented by an eleven punch and appears as a hyphen  $\overline{(-)}$ . A flag 1 appears as J, flag 2 as K, etc. The record mark, which is represented by 0, 2, and 8 punches, appears as Z. Column 55 contains a record mark represented by an eleven and twelve punch and appears as a hyphen ( - ). The twelve punch or the plus sign appears as an &.

# **Appendix A**

# **Dump** *Routine*

J1010\* PROGRAM PRINTOUT ROUTINE TO TYPE 1620 PROGRAMS WITH 1 INSTRUCTION -J1010\* PROGRAM PRINTOUT ROUTINE TO TYPE 1620 PROGRAMS WITH 1 INSTRUCTION –<br>J1020\* ON A LINE AND WITH SPACING BETWEEN THE FIELDS. THE FIRST AND LAST –<br>J1030\* ADDRESS IS SPECIFIED AND INSTRUCTIONS ARE ASSUMED TO BE IN STRAI J1020\* ON A LINE AND WITH SPACING BETWEEN THE FIELDS. J1040\* SEQUENCE WITH EACH 12 CONSECUTIVE DIGITS COMPRISING AN INSTRUCTION.- J1050\* IF PROGRAMS ARE PACKED, EACH BLOCK OF CONSECUTIVE STEPS MUST BE JI060\* PRINTED SEPARATELY. ENTRY TO THE PROGRAM IS MADE BY INSERTING J1070\* 49 START. AFTER DEPRESSING THE RELEASE AND START KEYS, A SERIES OF 49 START. AFTER DEPRESSING THE RELEASE AND START KEYS, A SERIES OF -<br>UP TO FIVE STARTING AND ENDING ADDRESSES MAY BE SPECIFIED WITH A -J1080\*  $J1090*$ RECORD MARK FOLLOWING THE LAST SET AS FOLLOWS JI091\* XXXXX YYYYY JII00\* J1110\* XXXXX YYYYY XXXXX YYYYYRM J1120\* J1130\* J1140\* WHERE XXXXX IS THE FIRST ADDRESS IN A BLOCK TO BE PRINTED AND YYYYY-J1150\* IS THE LAST. THE RESULTS WILL APPEAR AS FOLLOWS -J1160\*<br>J1170\* AAAAA OO PPPPP QQQQQ J1180\* J1190\* WHERE AAAAA IS THE ADDRESS OF THE INSTRUCTION, OO IS THE OP CODE, J1200\* PPPPP IS THE P FIELD, AND QQQQQ IS THE Q FIELD. THE PROGRAM TO BE J1210\* PRINTED MUST BE LOADED FIRST, INCLUDING TABLES, AND THEN THIS J1220\* PROGRAM FOLLOWS. PROGRAM FOR SET 9 SPACES TO THE RIGHT OF THE -<br>-<br>-19500 J1230\* LEFT MARGIN. DORG19500,,, J1240 J1250START RNTYINPUT-55,,, TYPE 1ST AND LAST ADDRESSES-19500 361986200100 BNR START&26, INPUT-55,, BRANCH ON RM -19512<br>H ... HALT IF RECORD MARK IS PRESENT -19524 451952619862 J1260 J1270 <sup>H</sup>**",** HALT IF RECORD MARK IS PRESENT -19524 480000000000 DORG\*-9,,,<br>SF INPUT-55,,, SET FLAG IN HIGH ORDER -19526 J1280 J1290SET SF INPUT-55,,, SET FLAG IN HIGH ORDER -19526<br>SF INPUT-49,,, SET FLAG IN HIGH ORDER -19538 321986200000 SF INPUT-49,,, SET FLAG IN HIGH ORDER -19538<br>RCTY,,,RETURN CARRIAGE -19550 321986800000 J2010 J2020BEGIN RCTY,,, RETURN CARRIAGE -19550<br>TF PRINTB-1, INPUT-51,, IST ADD TO PRINT -19562 340000000102 PRINTB-1, INPUT-51,, IST ADD TO PRINT J2030 261994219866  $W\rightarrow V$  = 19574<br>TFM TD66, PRINTB-12, FO P FIELD OF TD INST -19586 J2040 381993800100 TFM TD&6,PRINTB-12,, TO P FIELD OF TD INST<br>TF TD&11, INPUT-51,, TO Q FIELD OF TD INST J2050MOVE 1619616J9931 TF TD&11, INPUT-51,, TO Q FIELD OF TD INST -19598<br>TD 00000,000000,, MOVE INST TO PRINT AREA -19610 J2060 261962119866 TD 00000,000000,, MOVE INST TO PRINT AREA<br>CM TD&6, PRINTB-1, COMP. TO 12TH POSITIO 250000000000 J2070TD J2080 CM TD&6,  $PRINTB-1$ , COMP. TO 12TH POSITION -19622<br>BE CONT,, IF EQUAL GO TO CONT -19634 1419616J9942 BE CONT,,, IF EQUAL GO TO CONT -19634<br>AM TD&6,1,10, MODIFY P FIELD BY 1 -19646 J2090 461967801200 J2100 AM TD&6,1,10, MODIFY P FIELD BY 1 -19646<br>AM TD&11,1,10, MODIFY Q FIELD BY 1 -19658 111961600001 TD&11,1,10, MODIFY Q FIELD BY 1 111962100001 J2110

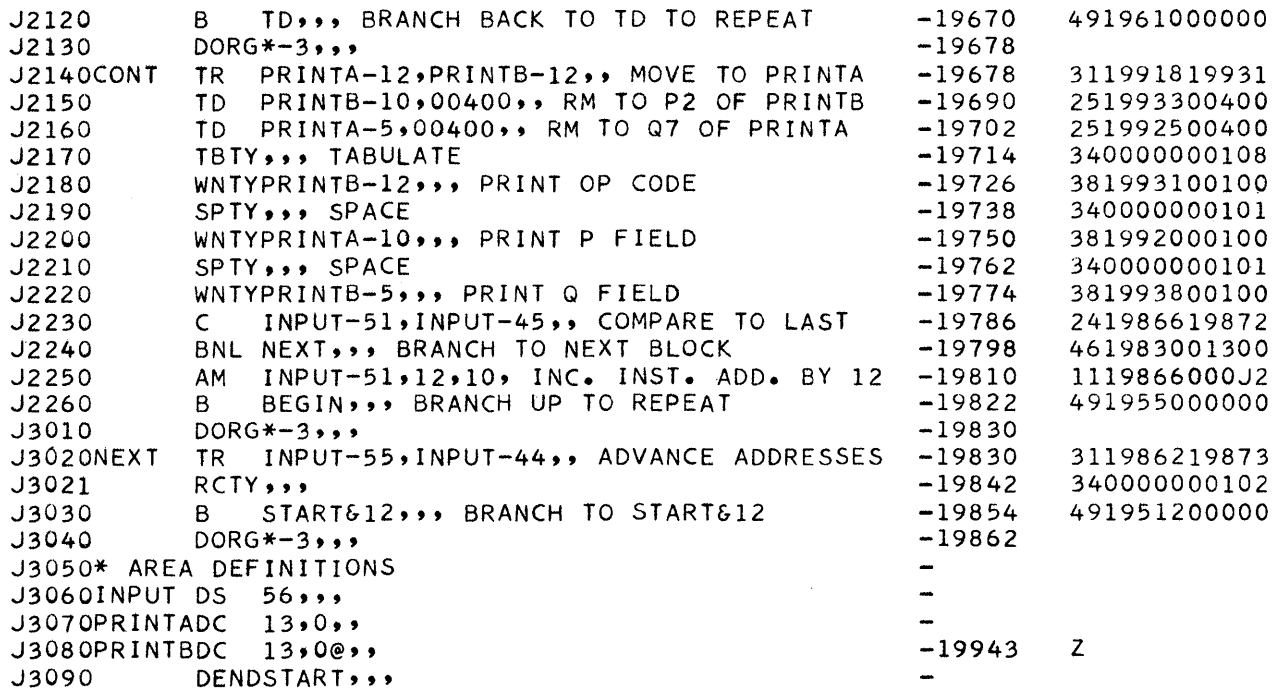

The following program dumps a program from core storage in the form:

AAAAA 00 PPPPP QQQQQ.

In addition, the dump routine simulates the execution of B (49), BT ( $27$ ), BTM (17), and BB (42) instructions. Therefore the dump routine, after dumping a branch command, continues dumping at the address specified by the P field of the command.

**Dump and Simulate Routine If** sense switch 4 is on, it simulates any conditional branch that occurs. If sense switch 3 is on, the routine halts on a conditional branch in order to allow the operator time to consider the setting he wishes for sense switch 4.

# Linkage to this routine is 1619559AAAAA 4919500

where AAAAA is the starting address.

The routine uses storage space from 19500 to 19999.

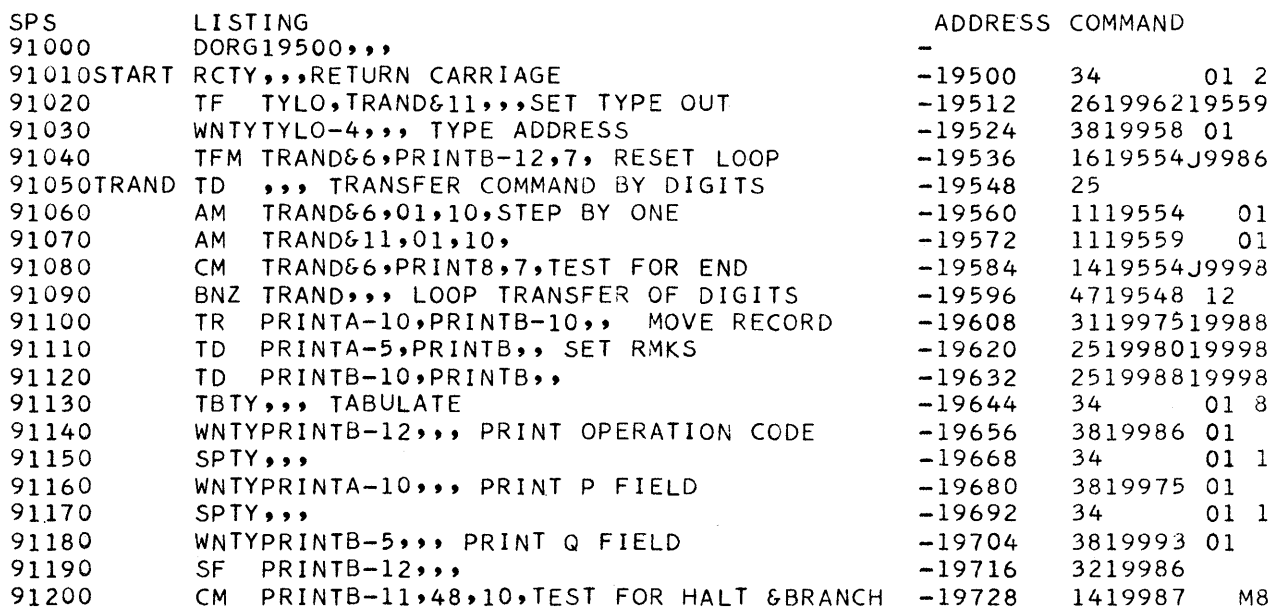

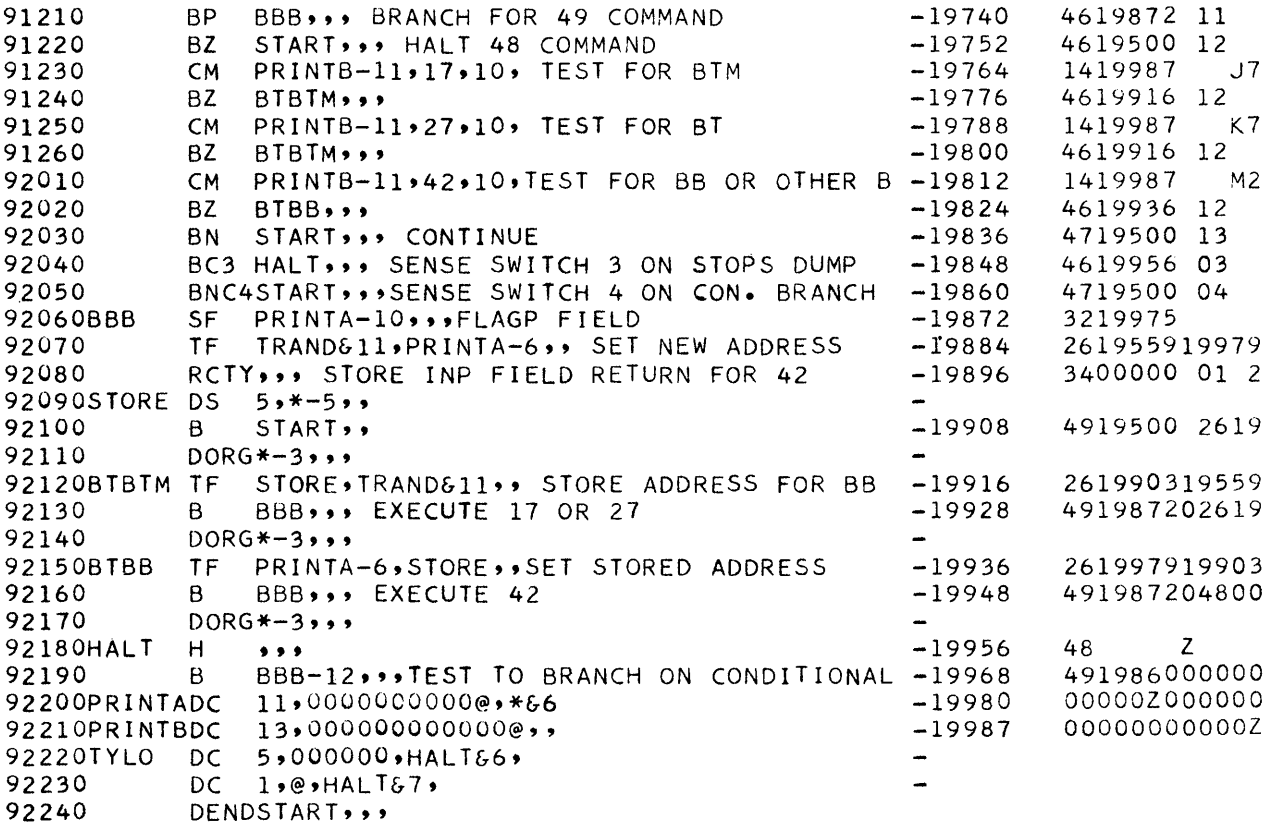

# **Appendix B**

# *General* **Trace**

The general trace and the flow trace (No.3) routines are available at the DP Library Services Department. Requests for the program tapes and accompanying documentation should be placed with the appropriate applied programming support group.

# **Assembly**

The general trace program requires 2443 locations of core storage. The small parameter table (Table I) used with the program requires additional storage. This storage varies, depending upon the number of parameters specified. The selective trace is supplied in symbolic form with comments and is completely relocatable.

Table I SMALL PARAMETERS

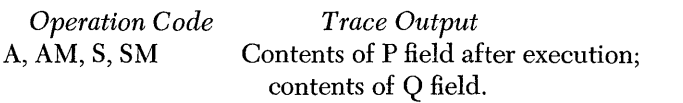

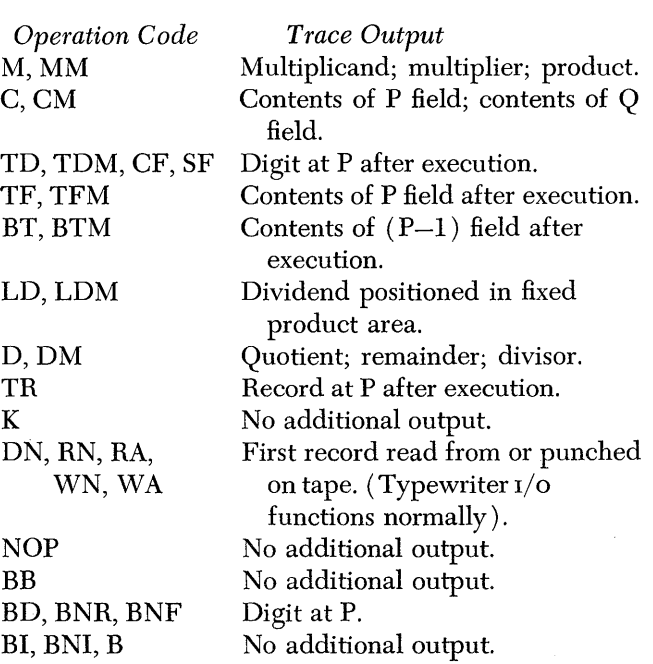

## **Operation**

To use the general trace, the programmer should first load his object program, then the trace program (using 360000000300), and finally any data tape necessary. He then depresses Start and a branch occurs to the first instruction of the trace. This instruction is a RNTY and the programmer must type in the address of the starting location in his program, in the form  $\overline{XXX}X$ . When he presses Release and Start, the second trace instruction is executed. This is also a RNTY and he must now type in the addresses of the instructions with which he wishes to start and stop tracing. For example, he may type in AAAAABBBBBCCCCCODDDDEEEEE  $\overline{F}$ FFFF $\ddagger$ . The trace program interprets this to mean that when it reaches the instruction with address  $\overline{A}AAAA$  (or  $\overline{C}CCCC$  or  $\overline{E}EEE$ ), it is to begin tracing.

The trace continues until the corresponding instruction at BBBBB (or DDDDD or FFFFF) is reached (but not executed). At this point the trace terminates. The trace starts again when the instruction at  $\overline{A}AAAA$ , CCCCC, or EEEEE is encountered, and terminates when the corresponding terminal parameter address  $(\overline{B}BBBB, \overline{D}DDD, \text{or } \overline{F}FFFF$  respectively) is encountered. There is no limit to the number of parameter addresses that may be given, provided each trace starting address is followed immediately by its corresponding trace terminating address.

Note that if the trace starts at  $\overline{A}AAA$ , it does not terminate until it reaches BBBBB, even if it executes the instructions at CCCCC, DDDDD, etc. In other words, once the trace starts, it continues until it reaches the terminal address of the particular parameter set. Note, too, that each parameter address must be flagged in the high-order position and that the last parameter must be followed by a record mark  $(*)$ .

When in the nontrace mode, the general trace monitors each instruction of the object program (i.e., each object instruction executed under trace control) but there is no typeout. When tracing begins, the following is typed out for each object instruction: the address of the instruction, the operation code, the P address, and the Q address exactly as they appear in storage. However, if the instruction contains a record mark, only that part of the instruction up to, but not including the record mark, is typed. In addition, other information, as indicated in Table I, may be typed out.

Should the programmer wish to stop tracing, he must do so only when the program is in the tracing mode. He must depress Stop while the program is typing out the instruction address. He may then insert a branch to the address just typed out and his program then executes without trace control.

NOTE: The programmer must not terminate the trace during the execution of a subroutine that is linked to his program with either a BT or BTM instruction and a BB instruction. If he does, the BB will not execute properly, since the trace simulates, but does not execute, BT, BTM, or BB instructions.

If the programmer wishes to redefine the trace parameters while the program is executing, he may do so by stopping the trace in the manner described above. He must then insert a branch to the first instruction of the selective trace program. At the first RNTY, he enters the address of the instruction at which he halted the trace. At the second RNTY, he may enter the new trace parameters. When he presses Release and Start, the trace resumes at the point where it was interrupted, but now traces only the newly defined areas.

# *1.* **Trace** *Routine* **for** *Branches in* **a** *Program*

This routine prints out all branches that are executed, along with their addresses. The routine is in locations 19500 to 19992. BT and BTM commands are printed out and executed but not traced. H commands halt the routine at 19788; to continue, press Start. The address of the command being traced is at 19987.

Linkage for the routine is 1619595@@@@@ 4919500

where  $\omega\omega\omega\omega$  is the starting address.

To eliminate typing of BTM and BT commands, place a 41 at both 19668 and 19692. To modify for nontypeout of branches on a sense switch, 19 units of storage space must be used at some location. Type the address of this location into 19982. At this address, place 461950000XOO 4919820

where X stands for the sense switch used. When the sense switch is on, the typing of branch commands is eliminated.

To eliminate BT and BTM typeout, and add sense switch control without adding space, type into 19656:

## 491970400000 461950000XOO 4919820

# and type into 19982, 19668.

The best place to stop the routine is during typing.

To leave trace on the execution of a particular branch command, place a flag in the 01 position of that branch command. The program then executes without tracing.

A Branch, BT, or BTM command that contains a flag in either  $P_3$ ,  $P_4$ , or  $P_5$  results in having the trace branch to the 4, 3, or 2 digit location defined by that flagged field. If the trace "hangs up," check the last branch command printed out for a flag in one of these P-field locations. A flag in the  $P_6$  position of a branch command will cause an error as this is considered a negative number.

To eliminate the typeout of branches on a sense switch, use the following changes and additions:

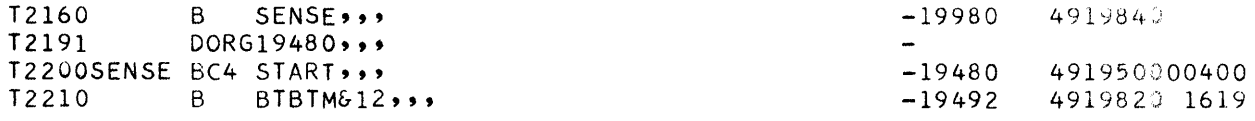

NUMERICAL LISTING FOR TRACE OF BRANCHES ROUTINE

1619535 -004719536011003219535 -00471956001200321953400000<br>2619991195951619590J978825- - 1119590 -11119595 -1 2619991195951619590J978825- - 1119590 -11119595 -<br>1419590J98004719584012003219788- 1419789 J74619808 12 1419590J98004719584012003219788-<br>1419789 K74619808 12 1419789 K74619808 12 1419789 M24619900 11 1419736-1 -2 4419764195341419760-1 -14419788195351419784-2 -141 4919500 1619898J97283819987 01 2519800 4003400000 01 13819 788 01 34 01 21519800 449- 3219790 1619898J 95002619655197941619794J99564919728 2619595196552619794196?5 4919820- J9500 J9560 J9620 J9680 J9140 J9800 J9860 J9920 J9980 2 2 2 2 2 2 2 2 2

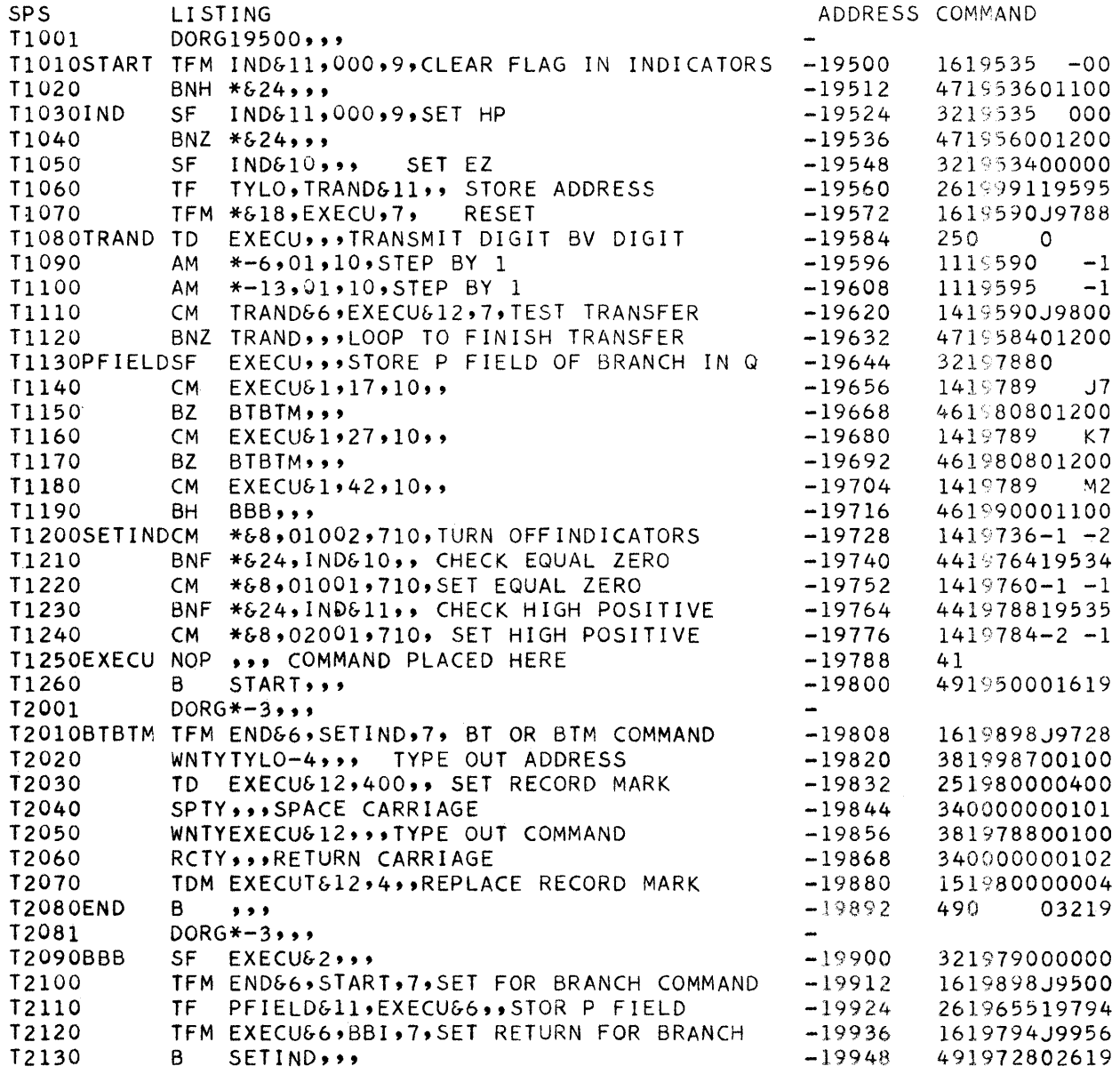

```
T2131 
T2140BBI 
T2150 
T2160 
T2170TYLO 
T2180 
T2190 
              DORG*-3,,,
              TF TRAND&11,PFIELD&11,, SET NEW ADDRESS<br>TF EXECU&6,PFIELD&11,
                   EXECU&6, PFIELD&11,
             B BTBTM612,,,STORE ADDRESS IN Q
              DS = 5, *, *, SC = 1, @, *, 61,0,0,0DENDSTART,,,
                                                                     -19956 
                                                                     -19968 
                                                                     -19980 
                                                                     -19987 
                                                                                 261959519655 
                                                                                 261979419655 
                                                                                 49198200 
                                                                                 -OOOOl
```
# 2. **Trace and Count** *Routine lor* **Branches**  *in* **a** *Program*

This routine traces a program and prints out the branches that are executed and their locations. It further prints out the number of times a branch is executed before another branch occurs. Therefore, a branch occurring 300 times is printed out only once with the number 00300 following the command. BT and BTM commands are executed but not traced. Overflow occurs when a branch is executed more than 99,9999 times, without other branches occurring.

This routine prints out a 23-digit line containing, in order, the address of the branch, the record mark, the branch command, and the number of times the branch was executed.

This routine is located at 19486 to 19999. The address of the command being traced is at 19981 to 19986. There are record marks at 19981 and 19987.

The best place to stop the trace routine is at any of the commands from 19486 to 19630, or at 19678, where the command being traced is executed. To stop while typing out, press the Stop key eleven times in order to ensure that the indicators on the machine are reset. Executing the command 271991419913 resets the indicators.

Linkage to this routine is 1619581@@@@@ 4919486

where  $@@@@@$  is the address of the start command.

To stop tracing on the execution of a particular branch command, place a flag in the 01 position of that branch command. The program then executes without tracing.

A Branch, BT, or BTM command that contains a flag in either  $P_3$ ,  $P_4$ , or  $P_5$  results in having the trace branch to the 4, 3, or 2 digit location defined by that flagged field. If the trace "hangs up," the last branch command printed out should be checked for a flag in one of these P-field locations. A flag in the  $P_6$  position of a branch command will cause an error as this is considered a negative number.

To eliminate typeout on a sense switch, use the following changes and additions;

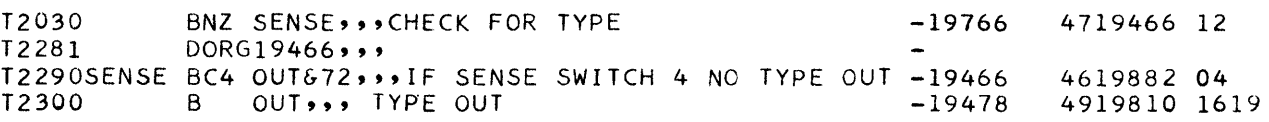

NUMERICAL LISTING FOR TRACE AND COUNT OF BRANCHES ROUTINE

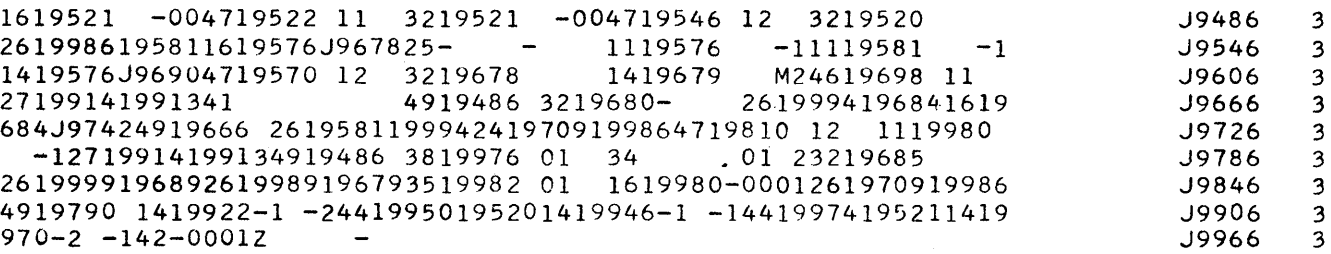

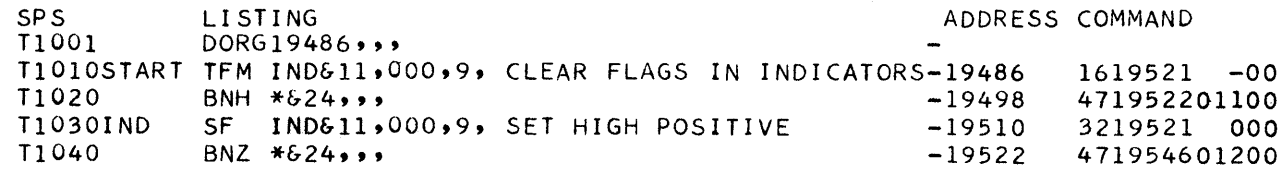

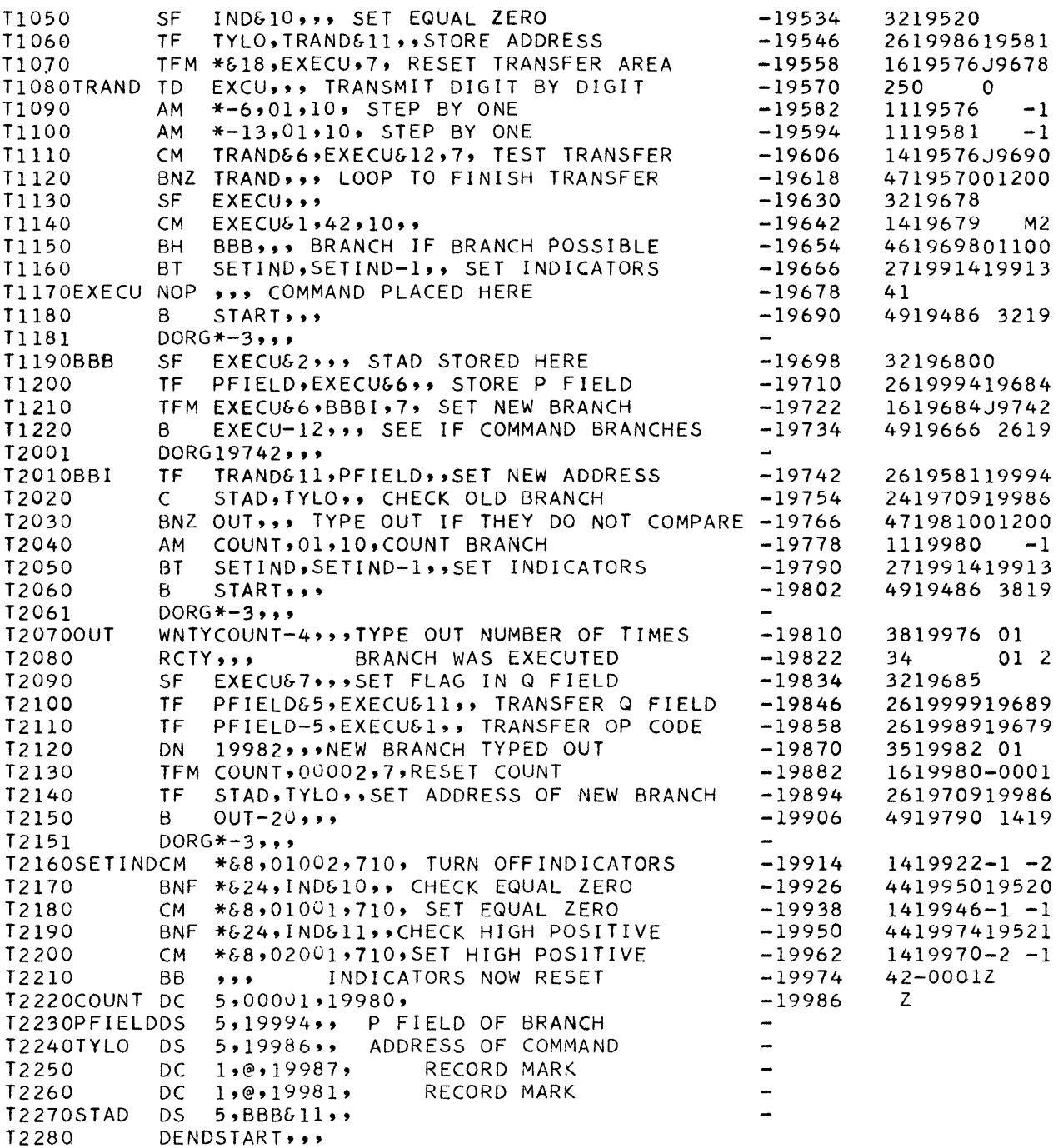

# Assembly

3. Flow Trace core storage and may be assembled anywhere in storage.

The flow trace program is supplied in symbolic form with comments included. It occupies 631 positions of

 $\bar{\beta}$ 

# **Operation**

To use the flow trace, the programmer should first load his object program, then load the assembled flow trace, using a 360000000300 instruction. When the trace has been read in, any data required by the object program should be placed in the reader. Depress Start; this results in a branch to the first instruction of the trace. This instruction is RNTY; the programmer must type in XXXXX, where this address is the starting address of his program. He then depresses Release and Start and his program executes under trace control. Whenever a branch actually occurs in the object program, the address of this branch instruction is typed out at the left margin, followed by the address to which it branched.

If, the programmer wishes for any reason to stop tracing his program, he must press the Stop key when

#### **Flow Trace: Sample Assembly**

the trace is typing out one of the branched-to addresses. He may then depress Insert and type in a branch to this address. When he depresses Release and Start, his program executes normally without trace control.

NOTE: The programmer must not discontinue the trace in the middle of a subroutine linked to his main program by a BT or BTM instruction and a BB instruction. If he does, the BB will execute improperly because the trace simulates, but does not execute BT, BTM, or BB instructions.

To resume tracing, the programmer must interrupt his program and branch to the RNTY instruction previously referenced.

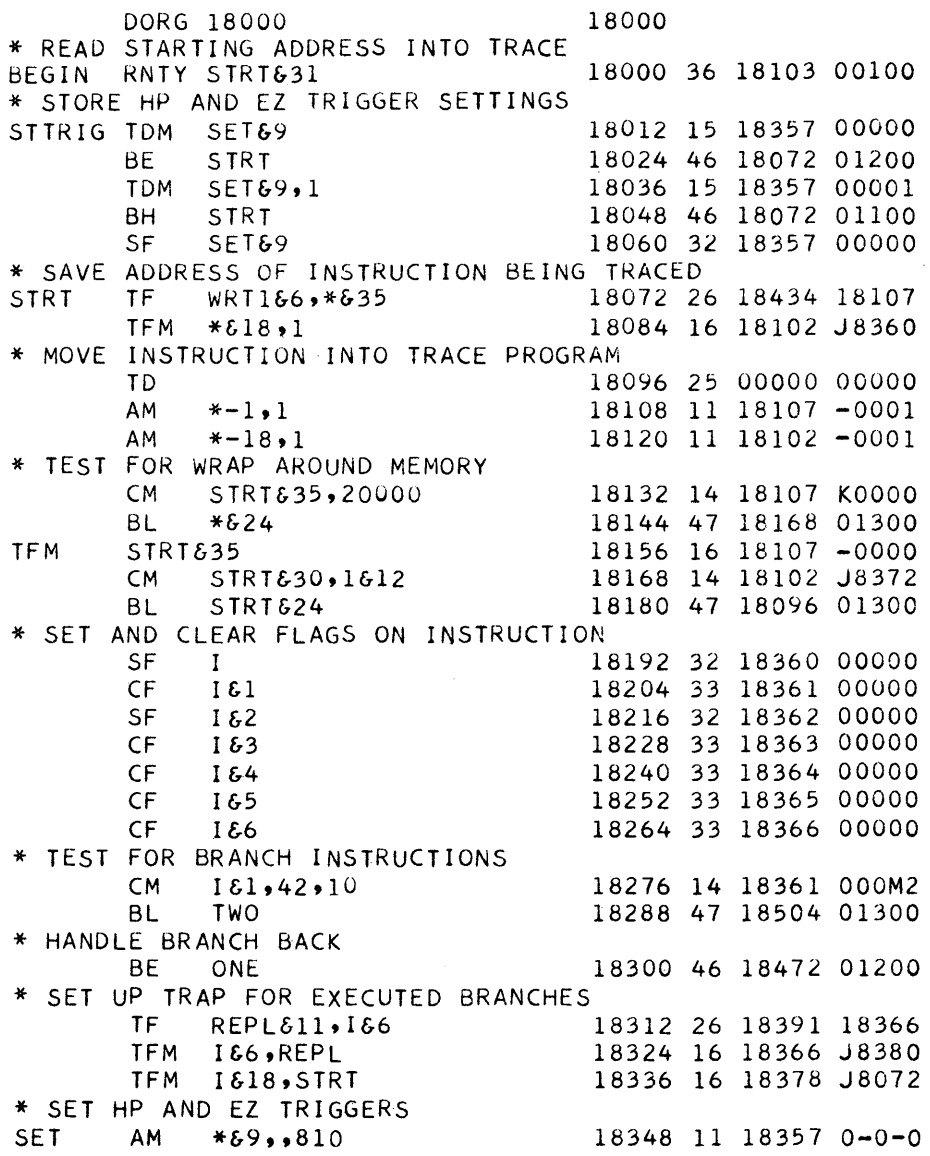

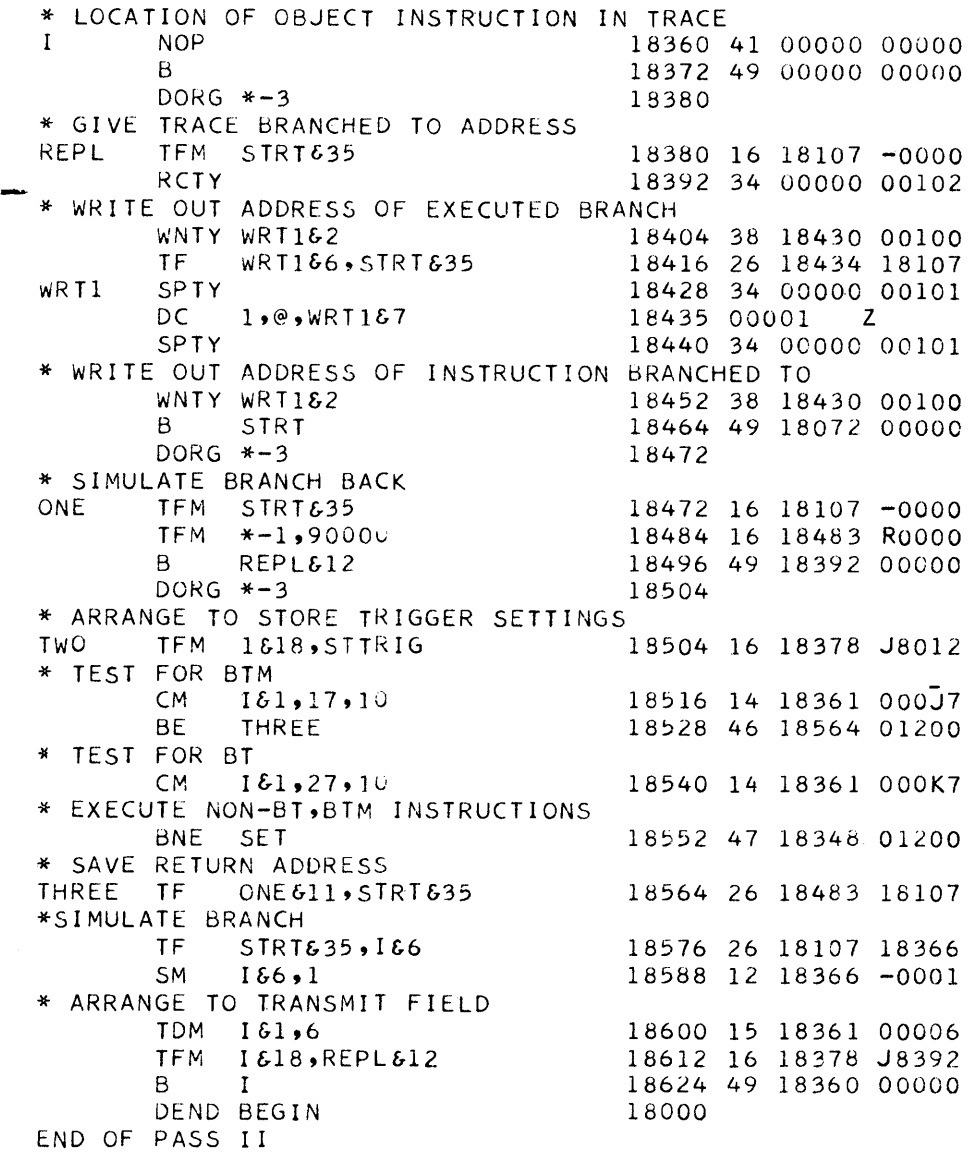

# **4. Fast Trace**

Whenever a branch is executed, this trace prints out: AAAAA PPPPP CCC,

where AAAAA is the address of the branch command, PPPPP is the P field of the command, and CCC is the number of times the branch was executed without another branch command occurring. CCC is printed out, only if it is greater than 1.

If a WN is encountered, the following is printed out: 38PPPPP XXXXXXXX ... XXXXX,

where XXXXX is the record at PPPPP. In other words, all output in the program is typed out on the typewriter.

# Linkage to this routine is 1616095@@@@@ 4916000

where  $@@@@@$  is the starting address.

If the P field of a branch command is negative, the routine "hangs up" with RR in the operation code. The routine also does not work if  $P_3$ ,  $P_4$ , or  $P_5$  of a Branch command is flagged. The trace routine also simulates BT, BTM, and BB commands. However, it does not print out when these commands are executed, but continues tracing the program in the BT or BTM subroutine.

The routine is located from 16000 to 16744, with record marks at 16744, 16738, and 16599. See Figure 3 for a flow chart of this program.

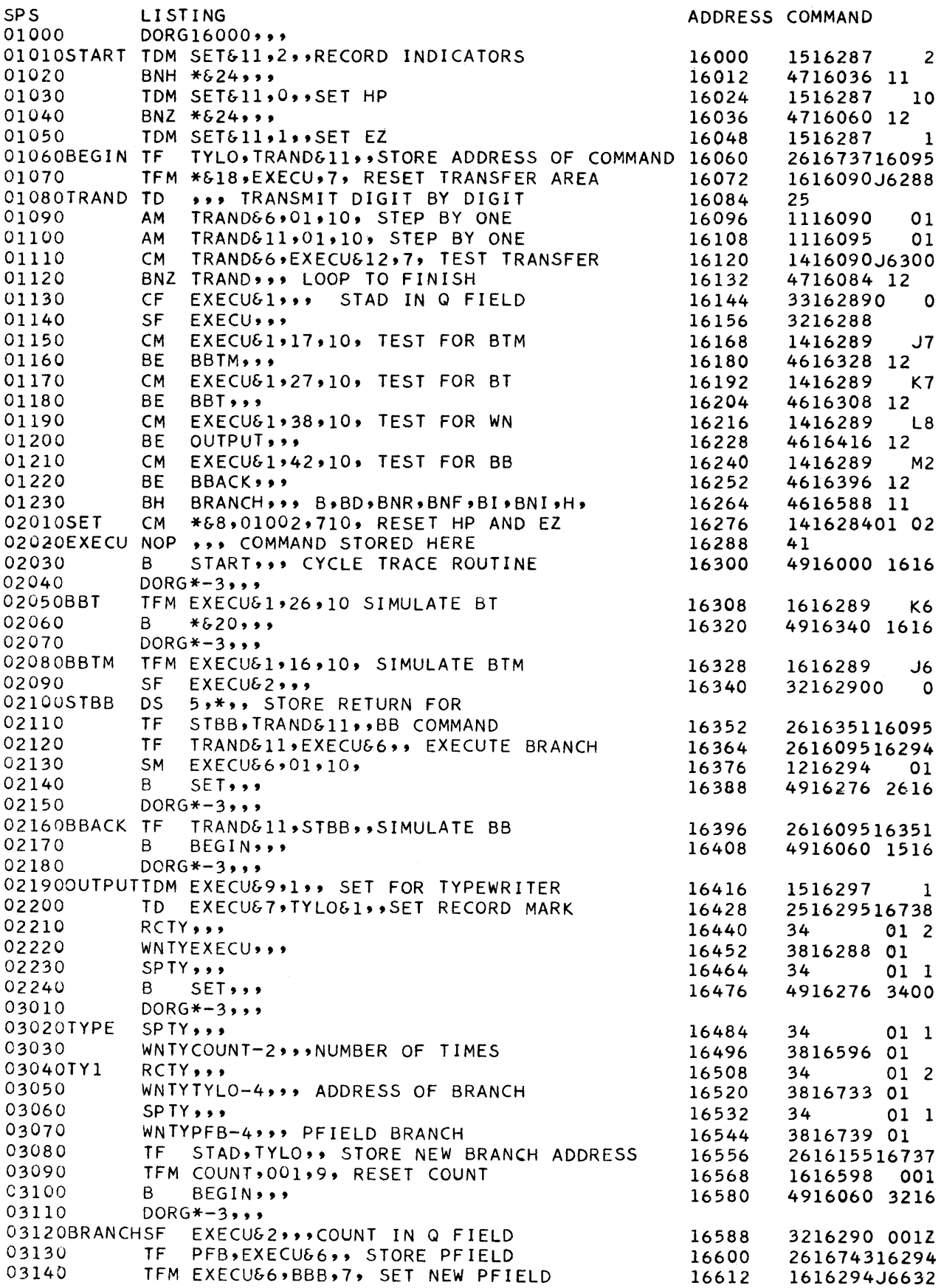

 $\sim 10^6$ 

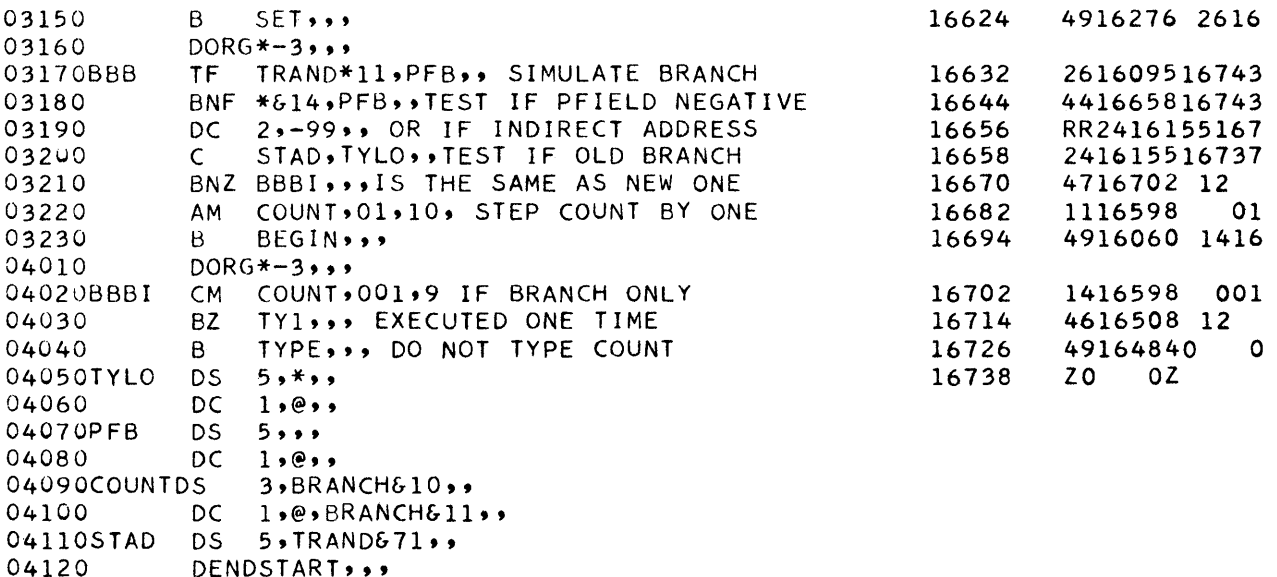

#### Fast Trace Tape Listing

The following is a listing of the tape used to load the fast trace routine. Loading halts on a 48 operation code; if Start is depressed, the typewriter is then ready to accept a 5-digit address to start the trace. Release and Start are then depressed.

41000000000036oo02600300360000oo03004900012000ooZ 16oo0Z

151628700002471603601100151628700000471606001200151628700001 2616737160951616090J6288250000o-0000111609OO00-11116095000-1 1416090J6300471608401200L316289-0000L2162880ooooI416289000J7 4616328012001416289000K74616308012001416289OO0L8461641601200 1416289000M24616396012004616588011001416284-10-2410000000000 491600oo1616289000K6491634001616289000J63216290-000026163511 60952616095162941216294000-14916276026160951635'1491606001516 297000012516295167383400000001023816288001003400000001014916 276034000000010138165960010034000000010238167330010034000000 010'13816739001 00261615516737161659800-014916060032162900-01 Z 16600Z 2616743162941616294J6632491627602616095167434416658'16743RR24

16155167374716702012001116598000-149160600141659800-01461650 8012oo4916484-0000Z

16739Z -OOOOZ

OOOOOZ

3616091001003216091000004916000000004800000000004900000000005

Load tape with 360000000300.

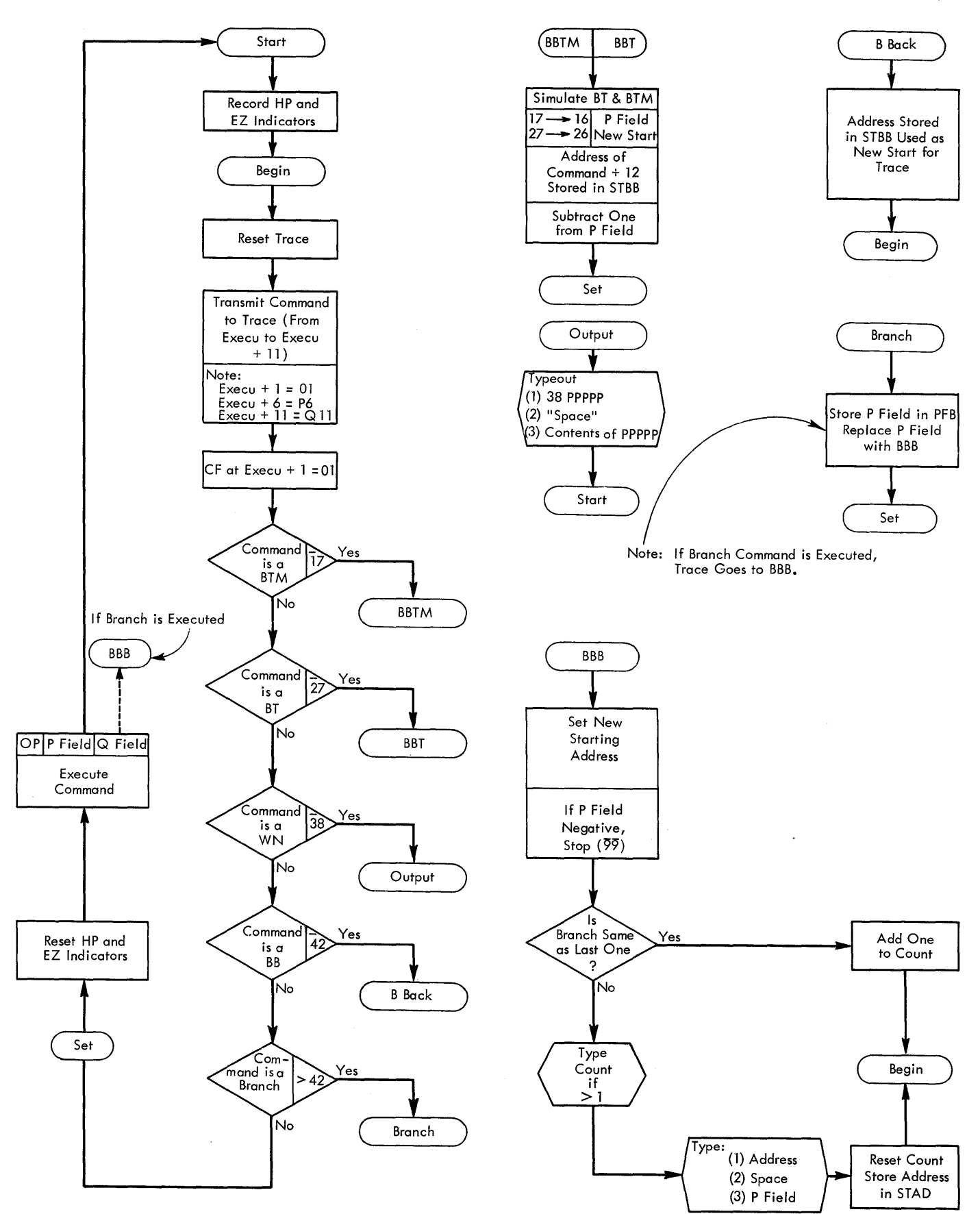

Figure 3. Fast Trace Flow Chart

# **Appendix C**

# **Three** *Utility* **Programs**

Three frequently used programs are:

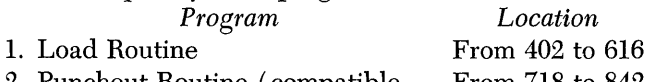

- 2. Punchout Routine (compatible with Load Routine) From 718 to 842
- 3. Modification and Typeout Routine From 618 to 716

# **Load Routine**

This routine loads a 21-digit record; the record mark

is the twenty-first digit. The first 5 digits are the address of the command to be loaded; the next 3 digits are an indicator to the load program; the next 12 digits are the command or numerical information to be loaded into the specified address and higher locations. The twenty-first digit is not loaded. If the indicator area contains a numerical 000 (or blanks) then the command is loaded. However, it is possible to execute the command instead of loading it. It is also possible to type out the record.

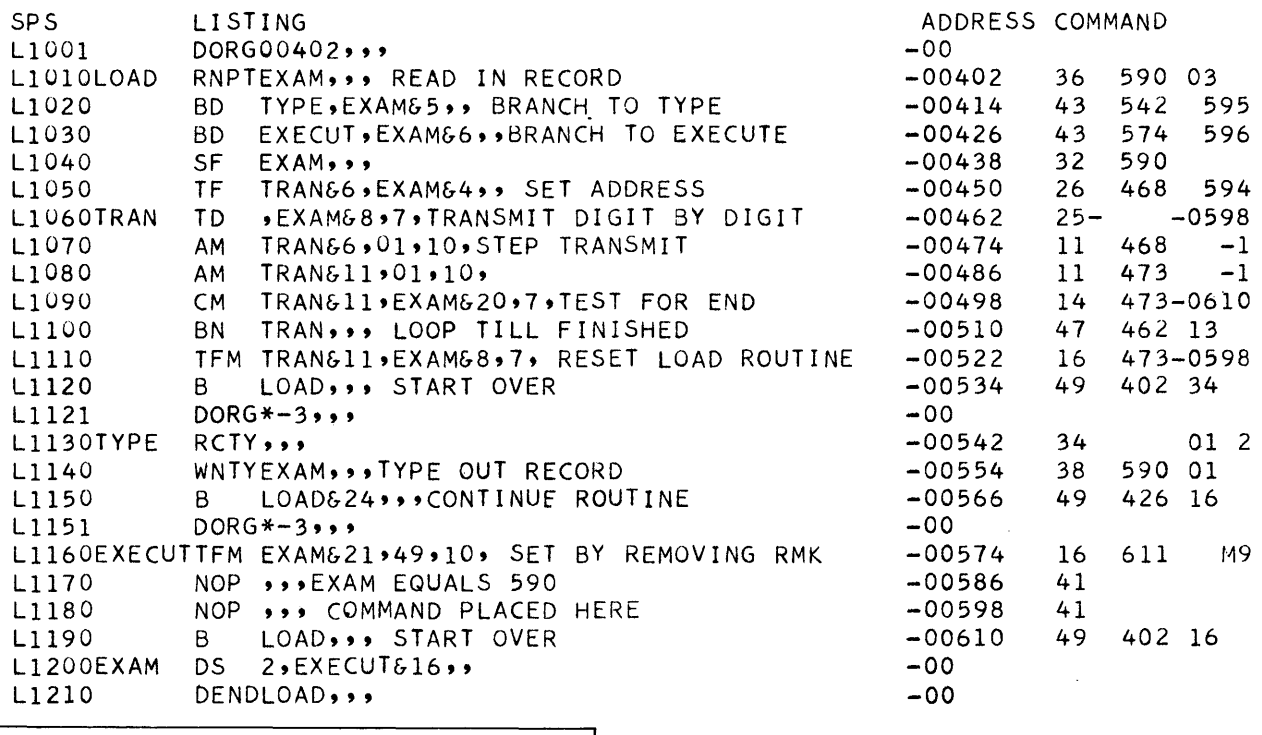

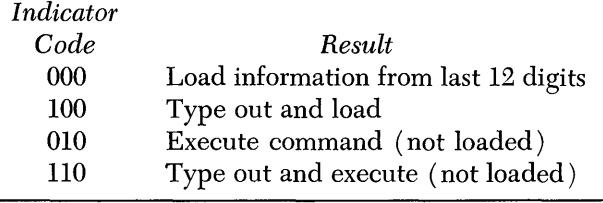

EXAMPLES

12012000340000000102@

 $00000010360010000300@$ 

This loads 340000000102 into 12012 to 12023 The command 360010000300 is executed and the record following on the tape goes into 00100. By this method, continuous records such as tables may be loaded.

## **Modification and Typeout Routine**

00000110360010000300@

00000010480000000000@ 0000001015111110000@

00000010491201200000@

To enter numerical data into core storage from the typewriter, branch to 00638. The typewriter is then ready to receive the 5-digit address of the location which is to be changed. After typing in the address, press Release and Start. The typewriter then spaces twice and is ready to receive the information to be put

Same as above except that this record is typed

This haIts loading of tape. This loads a record mark

This executes a branch

out.

into 11111.

to 12012.

into that address. After this information has been typed in, press Release and Start. The carriage is then returned and the typewriter is ready for a new address to be typed in.

To type out numerical data beginning at some address, branch to 00618. The same procedure described above occurs, except that the data is typed out rather than entered.

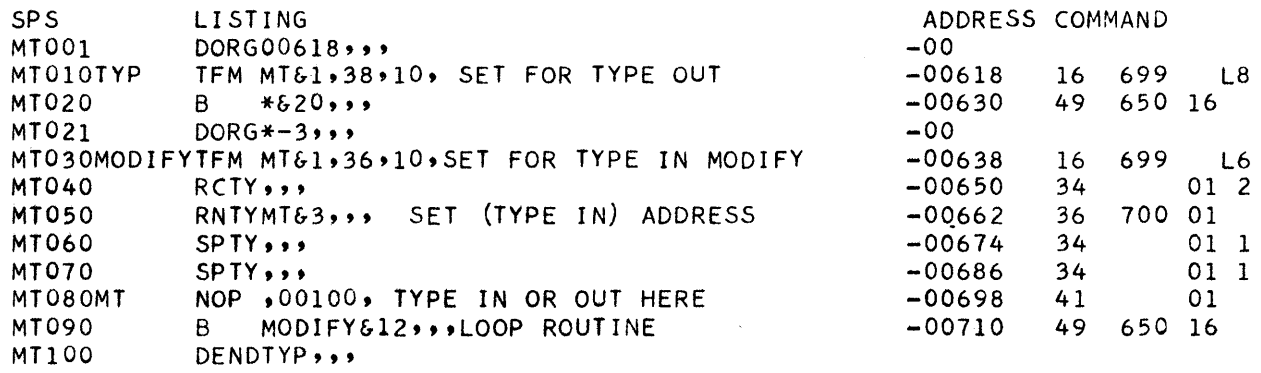

#### **Punchout Routine**

To enter this routine, branch to 00718. The routine first punches out the load routine and the other two utility programs. The typewriter is then ready to receive the address of the record to be punched out. After this 5-digit address has been entered, press Release and Start. The routine punches out the load command for the record and then the record itself. The carriage then returns and the typewriter is ready to receive a new address. To punch out a record without having the load program punched out, branch to 00742.

To load a tape made this way, use 360040200300 490040200000.

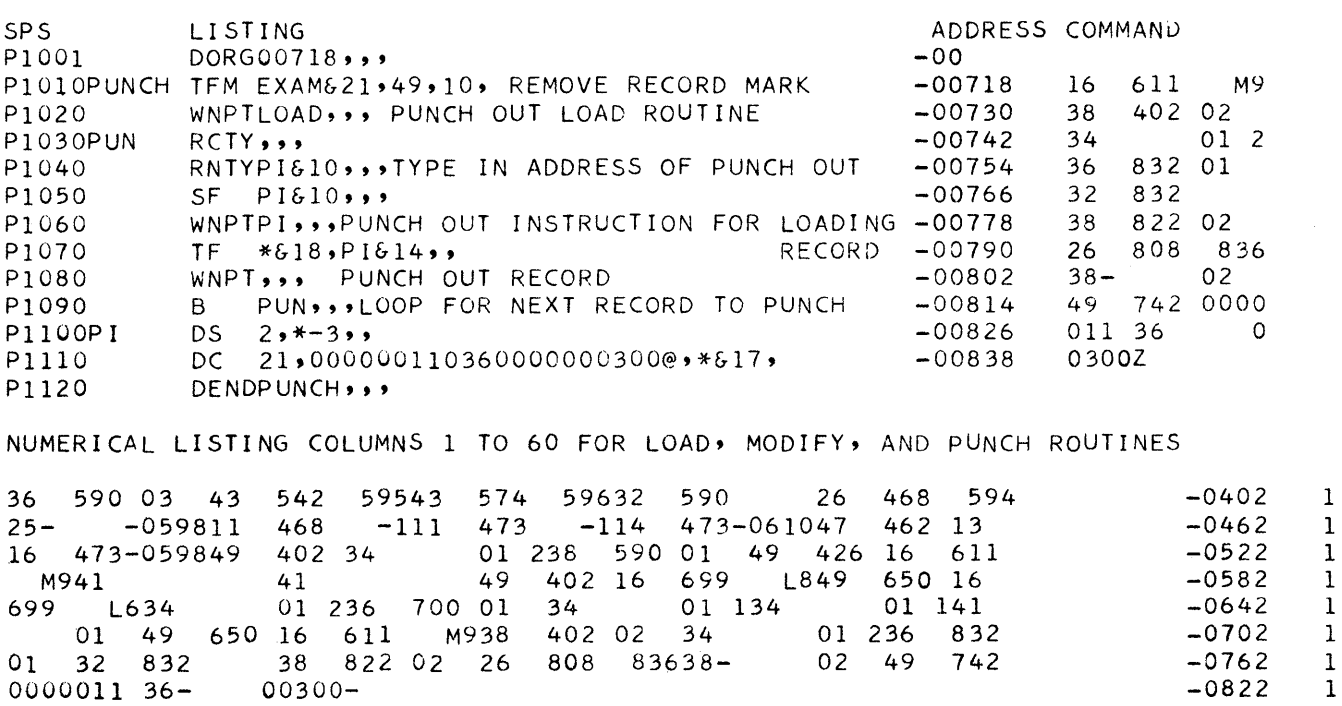

# **Appendix 0**

# *Check* **Routine for** *flags* **and Record** *Marks*

This routine checks to see if there is a flag in the first four positions of the Q field of any immediate command. If there is no flag, it prints out the address of the command. The commands are assumed to be in intervals of 12; any operation code less than 19 and not equal to 15 is considered to need a flag.

# Linkage to flag routine is 1619518@@@@@ 1619763 # # # # # 4919500

where  $@@@@@$  is the address of the start command and  $# # # # is the address of the last command.$ 

To have the addresses of all the record marks in core storage printed out, branch to 19810.

These two routines occupy locations 19500 to 19931.

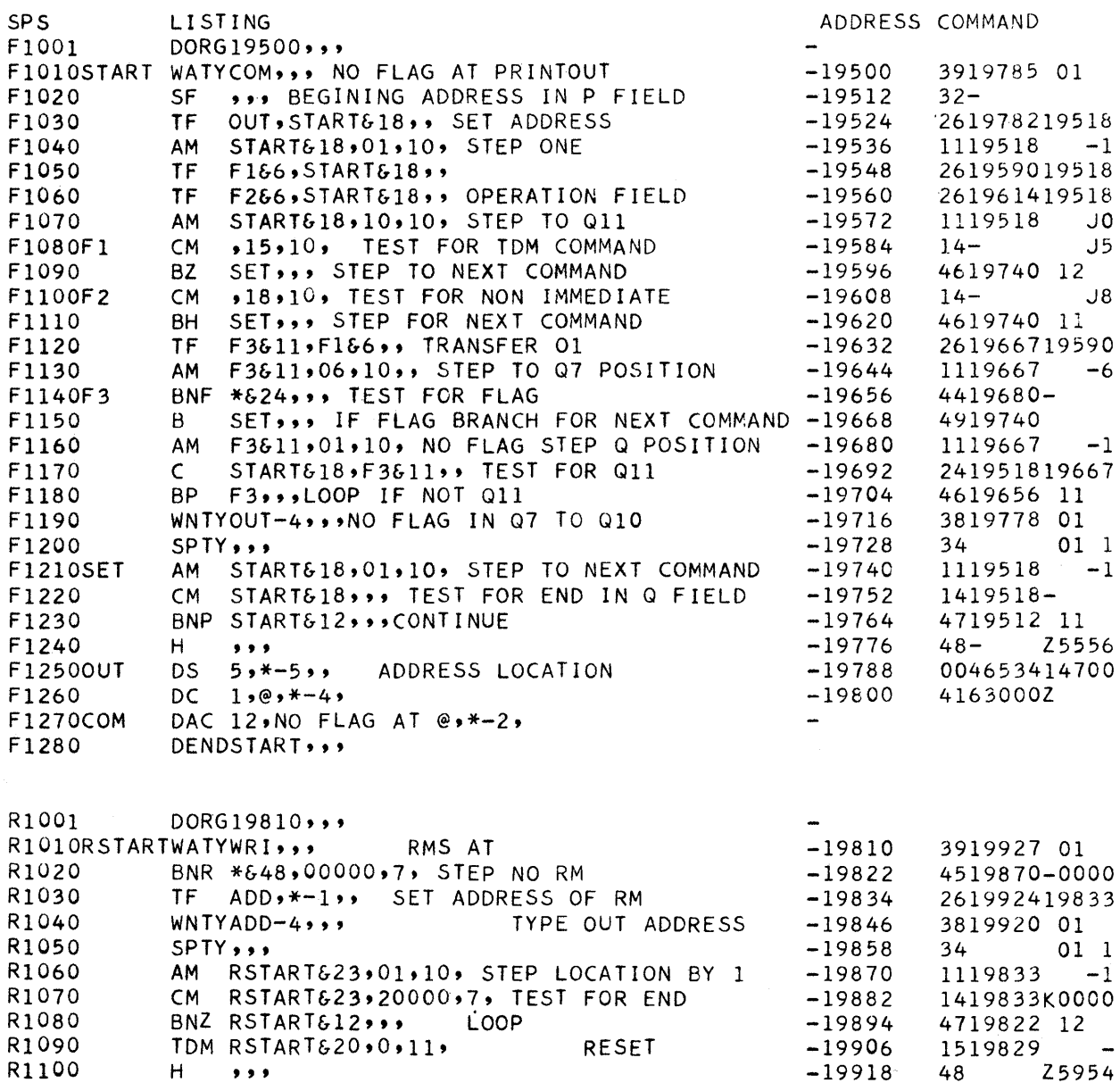

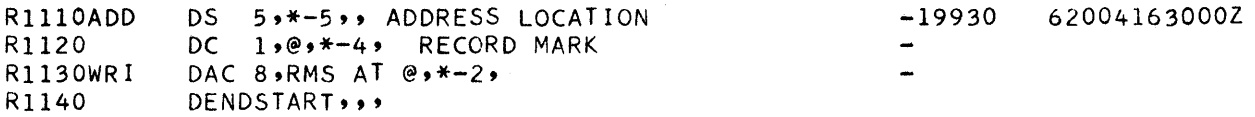

NUMERICAL LISTING FOR FLAG AND RECORD MARK CHECK ROUTINE

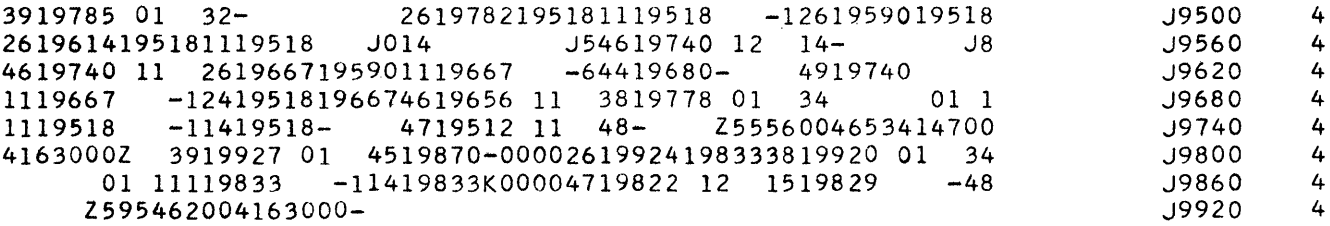

# **Appendix E**

#### **for Card Input-Output**

The following two cards, loaded at 00000, set all unflagged zeros, occurring after 400, to blank spaces for a card dump.

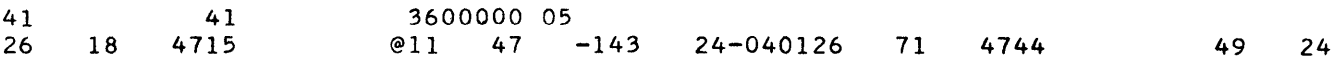

The following card loads a deck that has been dumped from core storage by a 350000000400. Replace first card in deck with this one.

36 80 05 36 160 05 36 240 05 *36-0320* 05 11 42 Q049 36 LLLLLL

 $\sim$ 

The following 12-card dump routine dumps 60 characters per card with the address contained in columns 71 to 75. The dumping begins at 00380. A load routine including the tables is punched out first, so that the resulting deck is ready to be reloaded at any time. Place

cards in hopper and press Load. The program uses 00000 to 00091 plus a buffer area at 19840 to 19919.

This routine starts dumping at the address located in the Q field of the first command on the last card. The address must be flagged.

3619840 05 3819840 04 11 47 -114 44-7 -04700000 12 3600000 05 198404900000 000000000U00102030400020406080003060902100408021610050015102006021814200704Z-100 112820080614223009081726300000000005060708090012141618151811242720242822363Z-175 520353045403632484455324946536048465462754453627180123456789123456789-23456Z-250 789-J3456789-JK456789-JKL56789-JKLM6789-JKLMN789-JKLMN089-JKLMNOP9-JKLMNOPQZ-325 3619840 05 41 41 36 12 05 Z-OOO  $2619640009$ <br>26 301991425 J984011 30 -111 35 -143 24 3416 35J98404900000 *3619840* 05 16 6-00004900000 4900000 @@@@@@@@@@@@@@@@@@@@ 2619914 2349 60-0380 36 12 05 25J9840-038011 18 -Ill 23 -143 12 1738J9840 04 16 18J98404900000

THE FOLLOWING CARDS ARE THE SAME AS THE ABOVE EXCEPT THAT THEY USE A BUFFER LOCATED FROM 00840 TO 00919.

3600840 05 38 840 04 11 47 -114 44-7 -04700000 12 3600000 05 36 840 05 000000000000102030400020406080003060902100408021610050015102006021814200704Z·100 112820080614223009081726300000000005060708090012141618151811242720242822363Z-175 520353045403632484455324946536048465462754453627180123456789123456789-23456Z-250 789-J3456789-JK456789-JKL56789-JKLM6789-JKLMN789-JKLMNO89-JKLMNOP9-JKLMNOPQZ-325 36 840 05 41 41 36 12 05 Z-OOO  $26$  30 91425 -084011 30 -111 35 -143 24 3416 35-08404900000 36 840 05 16 6-00004900000 4900000 @@@@@@@@@@@@@@@@@@@@ 26 914 2349 60-0380 36 12 05 25-0840J946011 18 -Ill 23 -143 12 1738J9840 04 16 18-08404900000

THE FOLLOWING CARDS PLACED ON THE BACK OF A DECK DUMPED BY THE ABOVE ROUTINE WILL ALLOW THE USER TO TYPE OUT COMMENTS AND THEN HALT AND PROCEED TO THE START OF THE PROGRAM WHEN THE START KEY IS PRESSED.

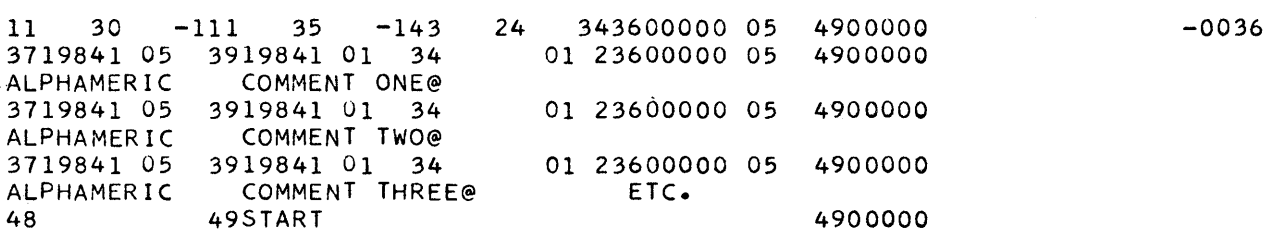

Note that each comment has a standard card preceding it; therefore, there is no limit to the number of comments to be read into location 19841 and then typed out. Location 19841 may be changed by the user. Use only the first and last card for no typeout.

llrn~ ® **International Business Machines Corporation Data Processing Division 112 East Post** Road, **White** Plains, **New York**